## Nomadic Communications Labs

Alessandro Villani avillani@science.unitn.it

# Security And Wireless Network

## Wireless Security: Overview

- Open network
- Open network+ MAC-authentication
- Open network+ web based gateway
- WEP (wireless)
- □ IEEE 802.1x
- □ IEEE 802.11i & WPA

## Wireless Security: Open Network

#### Open network

- This is not a real solution
- The IP address could be assigned using a DHCP Server
- Very simple to implement: does not require any special software (a DHCP client is available everywhere)
- The access control is nearly impossible
- The network is truly open (each clients and servers of the LAN is reachable)

## Wireless Security: Open Network

#### Open network + MAC authentication

- Similar to the previous case, but the MACaddress of the wireless card of the user is verified
- From the administrative point of view it's quite complex the handling of the MAC addresses
- It's realy easy to spoof the MAC addresses
- It's not possible to have a guest user or different users categories

## Wireless Security: Captive Portal

#### Open network + web based gateway

- A Level 3 gateway (router IP) between the WLAN and the wired network capture all the traffic, redirecting the user to a WEB page where he can insert his login and password
- If the user is authenticated, his traffic (the whole or just some particular kind of it) will be authorized
- It's easy to handle a guest user
- It's required a browser, and the user has to open it to access every services (as printing, or access a network disk)

## Wireless Security: Captive Portal

#### Open network + web based gateway

- There are a lot of implementation based on free software, like NoCat (<a href="http://nocat.net/">http://nocat.net/</a>), ChillySpot (<a href="http://www.chillispot.info/">http://www.chillispot.info/</a>), embedded on AP (WRT54G + openwrt, <a href="http://openwrt.org/">http://openwrt.org/</a>)
- But there are also many proprietary implementations (Cisco, Avaya, ...)

## Wireless Security: WEP

#### WEP

- Level 2 encryption between Clients and Access Point
- The client has to know a string to access the Wireless Network
- WEP is very easy to violate
- The handling of the WEP keys is very complex

#### □ IEEE 802.1x

- A level 2 solution to control the access at the wireless network
- Different mechanisms for authentication have been developed (EAP-MD5, EAP-TLS, EAP-TTLS, PEAP)
- It's a standard
- Encrypt all the data, using dynamic keys
- It's required a software (supplicant) installed on each client

- 802.1x was standardized in June 2001
- The standard is available at the address:

http://standards.ieee.org/getieee802/download/802.1X-2004.pdf

- 802.1x defines 3 components to complete a sequence of authentication:
  - Supplicant: who wants to access the services (such as a mobile station) by providing the correct credentials to the authenticator
  - Authenticator: who takes care of applying the security policies (such as an Access Point), before leaving a supplicant access the services
  - Authentication Server: who verify (such ad a RADIUS server) if the supplicant is authorized to access the service through the authenticator

- 802.1x defines two points of connection for a client of a wireless network:
  - A "controlled" port and an "uncontrolled" port
- Before authentication, the supplicant communicates with the authentication server through the "uncontrolled" port

- The client remains connected to the "uncontrolled" port until the authentication is completed
- After a successful authentication, the authentication server communicates to the authenticator to move the client on the "controlled" port
- A "controlled" port only accepts packets from authorized users

#### The authentication scheme is the following:

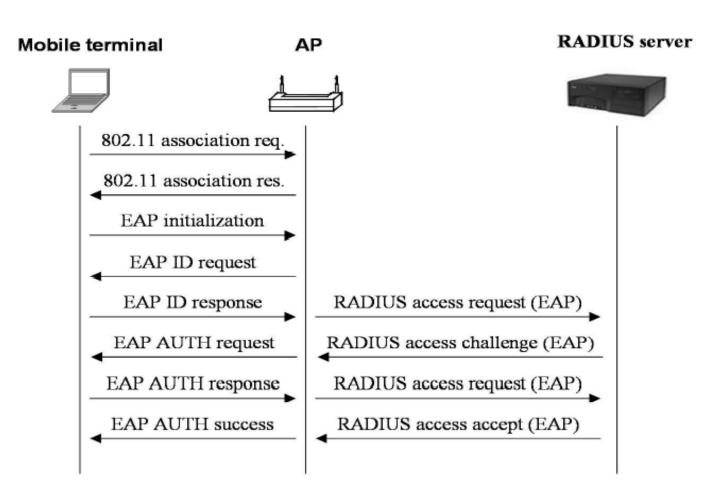

#### □ To better clarify:

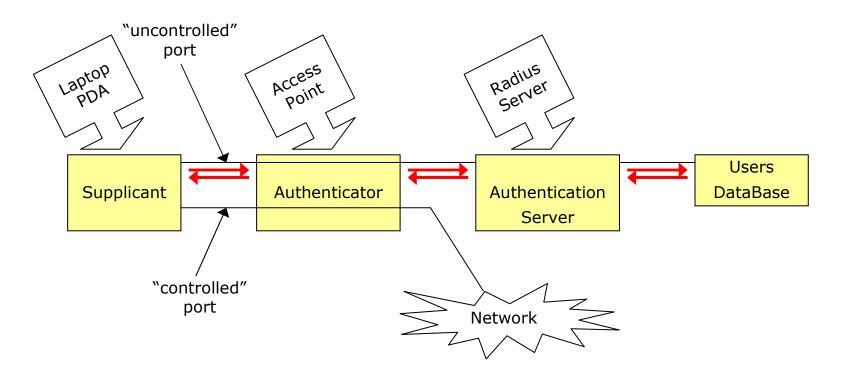

The authentication scheme in the IEEE standard is described as follow:

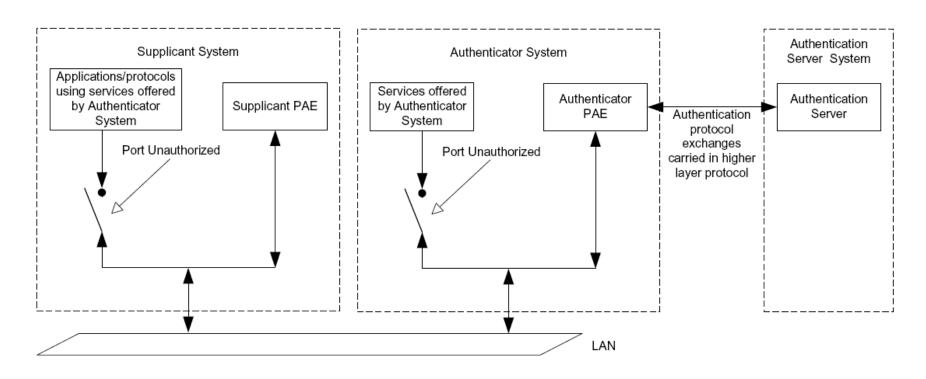

Figure 6-5 — Authenticator, Supplicant, and Authentication Server roles

#### Wireless Security: EAP

- The EAP (Extensible Authentication Protocol) protocol has been defined in RFC 2284
- Provides an architecture in which more authentication mechanisms can be adopted
- Authentication mechanism for EAP:
  - EAP-MD5
  - EAP-TLS
  - EAP-TTLS
  - MS-CHAPv2
  - PEAP

#### Wireless Security: 802.11i & WPA

- □ IEEE 802.11i was ratified in June 2004, and fixes all WEP weaknesses
- The industry didn't have time to wait until the 802.11i standard was completed. So the Wi-Fi Alliance decided to created an interim solution based on draft 3 of the IEEE802.11i standard:

WPA = Wi-Fi Protected Access

One requirement was that existing 802.11 equipment could be used with WPA. WPA is basically TKIP (*Temporary Key Integrity Protocol*) + 802.1x

## Wireless Security: 802.11i & WPA

- The authentication mechanism comes in two varieties: enterprise and consumer:
  - Enterprise:
    - It's possible to configure WPA to authenticate users, typically via a RADIUS server
    - During this process, the user obtains the primary master key (PMK), which is then used to set up the encryption algorithm used by TKIP
    - Because the PMK is derived as a result of the authentication process, there's no need for locally stored passwords
    - In addition, the authentication information is passed via an encrypted channel to protect it against eavesdroppers

## Wireless Security: 802.11i & WPA

#### Consumer:

- The consumer environment offers little justification for an authentication server
- WPA had to include some internal method to create the PMK used to initialize the TKIP encryption process
- This solution is based on a pre-shared password that's previously configured in the access point and all nodes.

**WEP** 

## WEP: Wired Equivalent Privacy

- The aim declared of the WEP (Wired Equivalent privacy) key is (Nomina sunt consequentia rerum) providing "a security level on the wireless channel equivalent to what one can expect in the case of wired networks"
- Some have thought WEP as the sole mechanism for the access control
- Other as the solution of all the security problems

## WEP: Wired Equivalent Privacy

- The shared key must be installed on the Access Point and on the client
- On the devices up to 4 keys are configurable but the standard does not specify how manage these keys: in the practice just one is used

#### □ PROBLEM:

- It is not possible install/update it
- It is the same for all the users of the same AP

- WEP is based on the RC4 algorithm of the RSA
- It is a system of encryption based on a shared key
- The shared key is 40 bits (or 104 bits) long
- It is joined with an *initialization vector* (IV) 24 bits long
- In this way a seed of 64 bits (or 128 bits) is obtained for the RC4

- To send a data packet:
  - Given the payload M, the 32 bits CRC c(M) is calculated and concatenated to M → M·c(M)
  - The k key is concatenated to the IV defined for the packet → IV·K
  - The RC4 algorithm is initialized using this packet and a sequence of bytes is produced → RC4(IV·k)
  - Now M⋅c(M) is xor-ed with RC4(IV⋅k) → C = (M⋅c(M))⊕RC4(IV⋅k)
  - The 3 bytes of the IV are transmitted as clear test (together with the index of the WEP key)

- The receiving side concatenates the IV received with the shared WEP key so that it can rebuild RC4(IV·k) → This is the reason for which the IV must be transmitted in clear text
- The receiving side decrypts the payload and if the CRC is equal then the packet is valid otherwise the packet is discarded

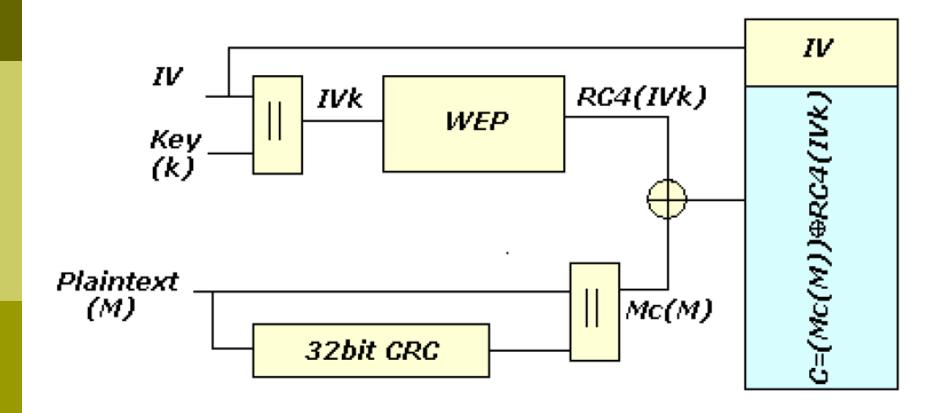

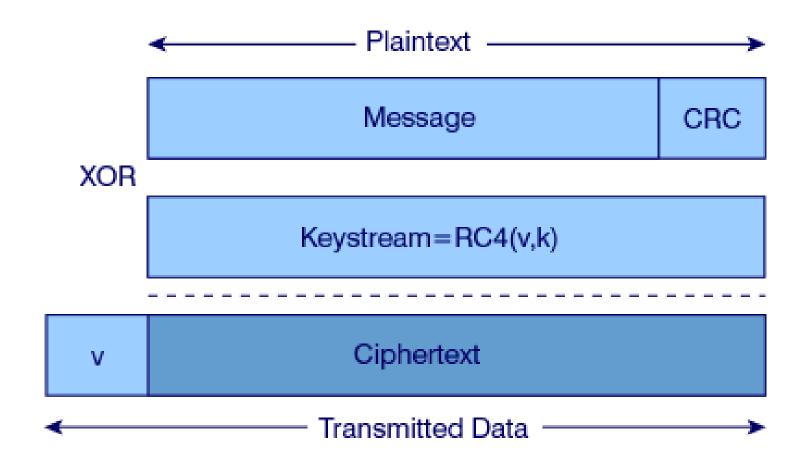

#### WEP: RC4

- Key Scheduling Algorithm
- RC4 uses a vector of status 256 octets long S[256] and two counters i, j
- Initialization of the status:
  - $\blacksquare$  S [n] = n, i = 0, j = 0
  - In the temporary vector T of 256 octets inserts the IV·K key, repeating it if short
  - S is run exchanging the elements of the vector:

```
for i = 0 to 255

j = (j + S[i] + T[i \mod 8]) \mod 256

swap (S[i], S[j])
```

#### WEP: RC4

- Pseudo Random Generation Algorithm. Generation of the keystream:
  - To generate an octet z of the keystream starting from the actual status (S, i, j):

```
i = (i + 1) mod 256
j = (j + S[i]) mod 256
swap (S[i], S[j])
t = (S[i] + S[j]) mod 256
z = S[t]
```

- At the beginning i=0, j=0 and discard T
- The generation process continues until there is no more data

## Weakness and Vulnerability of WEP

#### WEP: Reuse of the coding

- If we use the same IV, the same byte sequence (keystream) is generated from RC4
- Encrypting two messages p1 and p2 we have:
  - $\blacksquare$  C1 = P1 $\oplus$ RC4(IV·k)
  - $\blacksquare$  C2 = P2 $\oplus$ RC4(IV·k)
  - C1 ⊕ C2 = P1⊕RC4(IV·k) ⊕ P2⊕RC4(IV·k)
    = P1 ⊕ P2
- So with the xor of two ciphered messages we get the xor of the two messages as clear text

## WEP: Reuse of the coding

- If one of the two messages is known, the other is obtained
- If we have many messages codified with the same keystream it is easy to go back to the original messages
- The protocols impose many similarities to the packets!
- So: do not reuse the keystream
- But: 24 bits of IV means 16.777.216 different keystream: TOO FEW!

## WEP: Reuse of the coding

- The standard recommends (but it is not mandatory) that the IV should change in a random way after every transmitted packets
- Some cards generate the 24 bits of the IV using a counter set at zero every time they are initialized and then they increase the counter of 1
  - this increases the probability that the key is reused (the low IV values are more frequent and always transmitted at the beginning of a session)

#### WEP: Brute Force Attacks

- It can use a list of "easy" keys
- Analyzing the whole research space given
  - Requires up to 45 days with 40 bits
  - Not feasible for 104 bits keys
- Two packets are enough in general (to be sure that the CRC does not coincide by chance also with a wrong WEP key)

#### WEP: Attacks Based on Weak IV

- S. Fluhrer, I. Mantin, A. Shamir have shown that some weaknesses exist in the algorithm of generation of the keys in RC4
   → "Weakness in the Key Scheduling Algorithm of RC4"
- The attack described in their article, besides being extremely fast, requires a time which increases linearly with the length of the WEP key!

- The fact that a large part of the key (3 bytes) is transmitted in clear and make the cracking easier:
  - The first three iterations of the KSA are easily deducible for the fact that the first three digits of the key are well known (remembered: the IV is transmitted in clear)!
- It is possible to see that there is a probability of 5% than the values in S [0]-S [3] do not change after the first 3 iterations of the KSA

It has been demonstrated that the IV of a certain type are subject to be cracked: (B+3:255:x)

where B is the byte of the secret key (the WEP key) that we are cracking

Then for every byte of the key there are 256 Weak IV

- The first values of the encrypted data is the SNAP (Sub Network Attachment Point) header. It is a standard (of layer 2) for the transmission of IP datagram on IEEE 802 network
- The not encrypted header is AA in hexadecimal
- The xor of the first encrypted data with AA, will provide the first byte of the PRGA

AV1

This information allows rebuilding the first digit of the WEP key if we have a Weak IV of the type (3:255:x)

#### Diapositiva 39

#### Pseudo Random Generation Alghoritm Alessandro Villani; 27/05/2004 AV1

We analyze the first step of the algorithm to produce the first byte of the keystream:

```
i = (i + 1) \mod 256 \rightarrow i = 1

j = (j + S[i]) \mod 256 \rightarrow j = S[1]

swap(S[i], S[j]) \rightarrow swap(S[1], S[S[1]])

t = (S[i] + S[j]) \mod 256 \rightarrow t = S[1] + S[S[1]]

z = S[t] \rightarrow z = S[S[1] + S[S[1]]]
```

So the first byte is function of:
S[1], S[S[1]] e S[S[1] + S[S[1]]]

The first two steps of the generation of the vector S with IV (3:255:x) are the following:

□ i = 0, j = 0

S → 0 1 2 3 4

T → 3 255 x 
$$W_1$$

□  $i = 0, j = (j + S[i] + T[i \mod 8]) = (0+S[0]+T[0]) = 0+0+3 = 3 \rightarrow swap(S[0],S[3])$ 

| $S \rightarrow$ | 3 | 1   | 2 | 0     | 4 |
|-----------------|---|-----|---|-------|---|
| $T \rightarrow$ | 3 | 255 | X | $W_1$ |   |

□ 
$$i = 1, j = (j + S[i] + T[i \mod 8]) = (3+S[1]+T[1]) = 3+1+255 = 3 \rightarrow swap(S[1],S[3])$$

| $S \rightarrow$ | $\mathcal{S}$ | 0   | 2 | 1     | 4 |
|-----------------|---------------|-----|---|-------|---|
| T →             | 3             | 255 | X | $W_1$ |   |

- □ At the next step j = (3 + S[2] + T[2]) =(3 + (2 + x)) that is j move forwards of x + 2 with x known
- Every IV behaves in different way depending on x, but we are able to rebuild the configuration of the vector S
- From here on the evolution of S depends on the key, and with a probability of 5% (as we said previously) the first 3 values of S do not change

- Beyond the first byte of the key the operation gets complicated because it requires to go through the PRGA for several steps and so we could not be able to infer with a reasonable probability the exchanges of S
- Also other Weak IV families exist

- Some producers of wireless cards have started building cards which avoid IV weak
- The space of IV available is further reduced (some thousands less)
- Observe that, to complete the attack, it is enough that only one client does not avoid the weak IVs

- □ Given the problem of WEP, IEEE started to work to the new standard: 802.11i
- WPA (released at the beginning of 2003) was intended as an intermediate solution till the final approval of 802.11i (2004)
- WPA supports many of the features of 802.11i (the design of the WPA protocol is based on the Draft 3 of 802.11i standard), but WPA in not an IEEE standard

- There are two variants of this protocol: enterprise and personal:
  - Enterprise: require an IEEE 802.1X authentication server, which will distributes different keys to different users
  - Personal: WPA utilizes the "pre-shared key" (PSK) mode, where all the computer will use the same passphrase

- The passphrase may be from 8 to 63 printable ASCII characters or 64 hexadecimal digits (256 bits)
- In PSK mode, security depends on the strength and privacy of the passphrase: the weak passphrases users typically select are vulnerable to password cracking attacks (off line attack based on dictionary)

- In WPA, every station is permitted to associate with the AP
- The AP has the option to start 802.1X authentication, exchanging Extensible Authentication Protocol (EAP) messages to verify user/server identities
- After authentication (if any), the AP start a four-way handshake to derive the keys for the session

## WPA: 4 way handshaking

The sheme of the 4 way handshacking is the following:

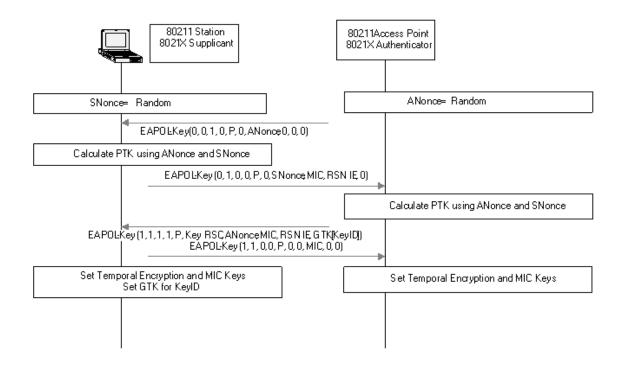

## WPA: 4 way handshaking

- The AP sends a nonce-value to the STA (ANonce)
- The client now has all the attributes to construct the PTK (*Pairwise Transient Key -* 64 bytes)
- The STA sends its own nonce-value (SNonce) to the AP together with a MIC (Message Integrity Code)

## WPA: 4 way handshaking

- The AP sends the GTK (Groupwise Transient Key – 32 bytes) with another MIC
- The STA sends a confirmation to the AP
- The GTK is used to decrypt multicast and broadcast traffic. This key has to be updated:
  - For the expiry of a preset timer
  - When a device leaves the network: this is to prevent the device from receiving any more multicast or broadcast messages from the AP

# Weakness and Vulnerability of WPA

#### WPA: The Crack

- The four-way handshake occurs whenever you connect to a WLAN using WPA or WPA2. It also occurs periodically thereafter, whenever the AP decides to refresh transient keys
- If we use WPA-Enterprise, every session starts from a different PMK, delivered during 802.1X authentication
- In WLANs using WPA-Personal the station and AP must use the PSK!
- WPA-PSK crackers like aircrak, kisMAC, coWPAtty try to guess the PSK by capturing and analyzing the four-way handshake messages

#### WPA: The Crack

- A minimum PSK (8 lowercase letters) has 26^8 possible combinations (208.827.064.576), so trying all of those possible passphrases would take far too long
- Working from a dictionary file cuts that effort by just trying all 8-characters words! Huge password dictionaries are readily available for use with conventional password crackers like "John the Ripper", and they can be fed into PSK crackers

#### WPA: The Crack

- Multi-pass hashing for every word in those files still takes time (depending on SSID and PSK length)
- But conventional password crackers to speed up the cracking use rainbow tables (long lists of pre-computed password hashes). Use default SSID and words in dictionary files
- For example coWPAtty use a variation on rainbow tables to speed PSK cracking by three orders of magnitude

# Airsnort & AirCrack-ng: software for the cracking of WEP/WPA keys

## WEP: AP Configuration

- Some AP require that you insert the WEP key just as Hex
- Remember that there is a correspondence between ASCII chars and hex:

| ASCII | Α  | В  | <br>Z  | а  | b  | <br>Z  |
|-------|----|----|--------|----|----|--------|
| HEX   | 41 | 42 | <br>5A | 61 | 62 | <br>7A |

- There are a lot of sites to convert ASCII in HEX. Here an interesting one:
  - http://www.easycalculation.com/ascii-hex.php

### WEP: IV sequences

- Many wireless cards generate IV in a predictable way
- You can analyze the IV sequences for some wireless cards
- We need two laptop:
  - One connected to the Wireless Network configured with WEP, and generating some traffic
  - The second configured in monitor mode to acquire and analyze the traffic

### WEP: IV sequences

#### You can:

- Acquire some data generated from the laptop you are analyzing (a ping to the AP is enought)
- Take a contiguous sequence of two or more packets
- Look at the first 3 bytes that are the IV!
- Restart the network card, to verify if the IV sequence start each time from the same value

- Several tools exist which allow to determine in an automatic way a WEP key
- One of these is Airsnort, downlodable to the address:

http://airsnort.shmoo.com/

- It is a linux program available also for windows
- It requires the wireless card in monitor mode
- It works for instance with the cards Prism2, Orinoco and Cisco

- Once activated, the program captures the packets and simultaneously tries to crack the WEP key:
  - All the non data packets (except the beacon) are dropped
  - The packets not encrypted are dropped
  - The encrypted packets are selected and the ones considered not interesting are dropped
- The packets considered interesting are the Weak IV identified by Fluhrer, Mantin and Shamir (plus several Weak IV identified afterwards)

- Every 10 weak IV acquired, airsnort uses a probabilistic attack
- It is possible to define how deep the analysis of the tree of the various possibilities must be
- A value n of the parameter "breadth" indicates that the algorithm will try the n more probable values for each position of the key
- About 1000 weak IV for a key to 64 bits and about 2000 for a key to 128 bits are required

- Test of attack completed using:
  - An Access Point Avaya AP3
  - Two laptop to produce traffic
  - A laptop with a Netgear wireless card and Airsnort
- □ Set up a 64 bits WEP to, that is 40 key bits, that is 5 characters → WNLAB
- After about 15 minutes of acquisition with about 550.000 packets (540.000 encrypted) and 919 Weak IV, the key has been determined!

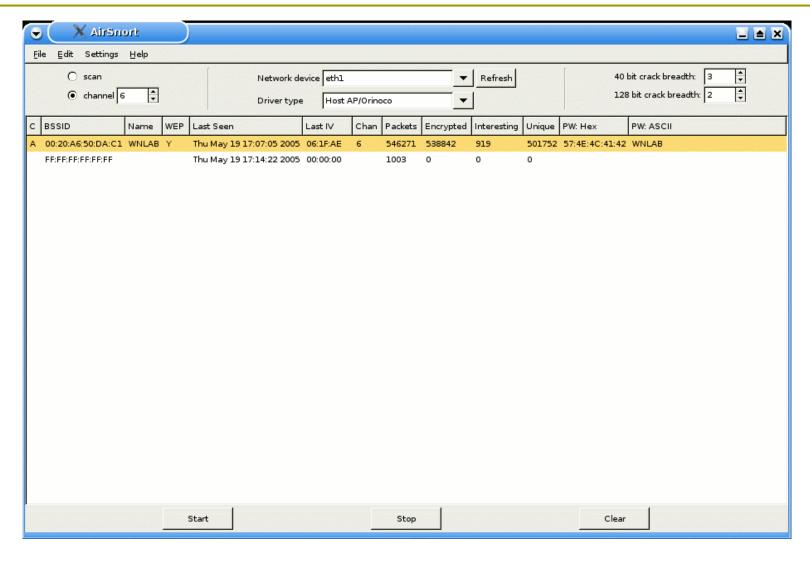

□ In the following table some runs of Airsnort:

| Key length | No. of packets | Enchrypted packets | weak IV |
|------------|----------------|--------------------|---------|
| 40         | 283618         | 278860             | 120     |
| 40         | 546271         | 538842             | 919     |
| 40         | 283895         | 280098             | 100     |
| 40         | 283876         | 280057             | 102     |
| 40 AV6     | 702466         | 676083             | 252     |
| 104        | 285328         | 281596             | 104     |
| 104        | 285798         | 282076             | 850     |
| 104        | 575137         | 567385             | 933     |

#### Diapositiva 67

25/4/2006: AirSnort su auditor live CD Alessandro Villani; 26/04/2006 AV6

## WEP & WPA: AirCrack-ng

To crack WEP&WPA we can use aircrackng, downlodable to the address:

http://www.aircrack-ng.org/

- Aircrack-ng is a suite of programs, and each one of these programs is useful for a specific task:
  - airodump-ng: save packets for further analysys
  - aircrack-ng: the cracking tools
  - airmon-ng
  - aireplay-ng

- Airsnort is no longer maintained
- Aircrack-ng implement also the new set of crack named PTW
- This new attack reduce dramatically the number of packets required to crack a WEP key

- To acquire data:
  - airodump-ng --channel X eth0 --ivs -w /root/dump
  - Where:
    - □ -- channel → Disable channel hoping and acquire the packets on a fixed channel
    - □ --ivs → Save only IV (use less space on disk)
- Connect a client to the AP
- Generate a lot of traffic (you can use iperf)
- Run aircrack-ng (while capturing data):
  - aircrack-ng –a 1 /root/dump-01.cap

## WPA: Cisco Configuration

- We need to configure the CISCO AP to support WPA-PSK:
  - Encryption Manager:
    - Encryption Modes
      - Cipher → TKIP
  - SSID Manager:
    - Client Authentication Key Management
      - Key Management → Mandatory
      - WPA → Check the box
      - WPA Pre-shared Key → Choose a simple string (not less than 8 chars)

# WPA: Cisco Configuration

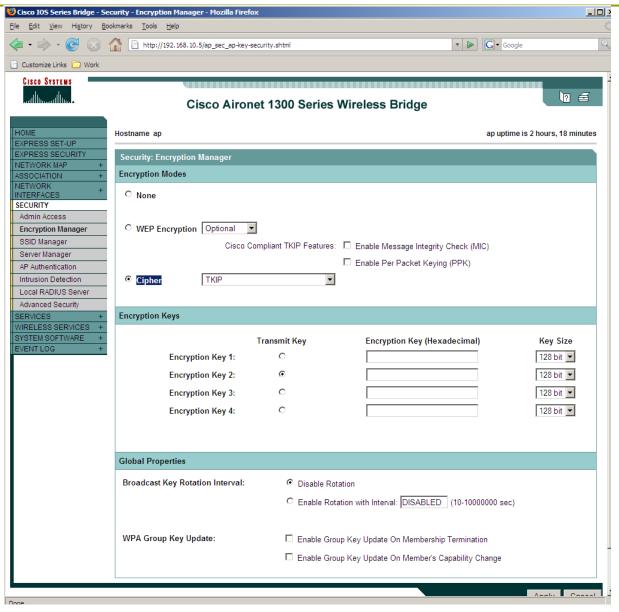

# WPA: Cisco Configuration

| 👸 Cisco IOS Series Bridge - Sec             | urity - SSID Manager - Mozilla Firefox        |                                         |                                             | _   □ |  |  |  |
|---------------------------------------------|-----------------------------------------------|-----------------------------------------|---------------------------------------------|-------|--|--|--|
| Elle Edit View History Bookmarks Tools Help |                                               |                                         |                                             |       |  |  |  |
| <b>♦••</b> • € ⊗ 1                          | http://192.168.10.5/ap_sec_ap-client-security | .shtml                                  | ▼ ▶ Google                                  |       |  |  |  |
| Customize Links D Work                      |                                               |                                         |                                             |       |  |  |  |
| SECURITY  Admin Access                      | < NEW >                                       | SSID:                                   | NCG                                         |       |  |  |  |
| Encryption Manager                          | NCG                                           | VLAN:                                   | < NONE > ▼ Define VLANs                     |       |  |  |  |
| SSID Manager                                |                                               |                                         | Backup 1:                                   |       |  |  |  |
| Server Manager                              |                                               |                                         | Backup 2:                                   |       |  |  |  |
| AP Authentication                           |                                               |                                         | Backup 3:                                   |       |  |  |  |
| Intrusion Detection                         |                                               | Interface:                              | ✓ Radio0-802.11G                            |       |  |  |  |
| Local RADIUS Server Advanced Security       |                                               | Network ID                              | : (0-4096)                                  |       |  |  |  |
| SERVICES +                                  |                                               | Network                                 | . [ (0 4000)                                |       |  |  |  |
| WIRELESS SERVICES +                         |                                               |                                         |                                             |       |  |  |  |
| SYSTEM SOFTWARE +<br>EVENT LOG +            | Delete                                        |                                         |                                             |       |  |  |  |
| EVERY 200                                   |                                               |                                         |                                             |       |  |  |  |
|                                             | Client Authentication Settings                |                                         |                                             |       |  |  |  |
|                                             | Methods Accepted:                             |                                         |                                             |       |  |  |  |
|                                             | ✓ Open Authentication:                        | < NO ADDITION>                          |                                             |       |  |  |  |
|                                             | ☐ Shared Authentication:                      | < NO ADDITION>                          | ▼                                           |       |  |  |  |
|                                             | E 545                                         |                                         |                                             |       |  |  |  |
|                                             | □ Network EAP:                                | < NO ADDITION >                         | •                                           |       |  |  |  |
|                                             | Server Priorities:                            |                                         |                                             |       |  |  |  |
|                                             |                                               |                                         |                                             |       |  |  |  |
|                                             | EAP Authentication Servers                    | MA                                      | C Authentication Servers                    |       |  |  |  |
|                                             | Use Defaults    Define Default                | <u>s</u>                                | se Defaults <u>Define Defaults</u> ustomize |       |  |  |  |
|                                             | C Customize                                   | 0                                       |                                             |       |  |  |  |
|                                             | Priority 1: < NONE >                          |                                         | Priority 1: < NONE > •                      |       |  |  |  |
|                                             | Priority 2: < NONE > •                        |                                         | Priority 2: < NONE > 🔻                      |       |  |  |  |
|                                             | Priority 3: < NONE > •                        |                                         | Priority 3: < NONE > 🔻                      |       |  |  |  |
|                                             |                                               |                                         |                                             |       |  |  |  |
|                                             | Client Authenticated Key Management           |                                         |                                             |       |  |  |  |
|                                             | Key Management:                               | Mandatory 🔻                             | □ CCKM 🗷 WPA                                |       |  |  |  |
|                                             | MDA Day about d Karr                          | *************************************** | 6 400 II C II                               |       |  |  |  |
| •                                           | WPA Pre-shared Key:                           |                                         | ASCII C Hexadecimal                         |       |  |  |  |

- You can find dictionary files on the net. Here a link to an interesting site:
  - ftp://ftp.ox.ac.uk/pub/wordlists/
- Download the files
- Concatenate them (in linux) with the command cat
- Sort the new files (with the command sort)
- Remove repeated occurrence of the same word (with the command uniq)

You can also build a dictionary with different combination of number/symbols/... mixed to the basic words. You can use for this task the password cracker "John the ripper":

http://www.openwall.com/john/

- To acquire data:
  - airodump-ng --channel X eth0 -w /root/dump
  - Where:
    - □ -- channel → Disable channel hoping and acquire the packets on a fixed channel
- Connect a client to the AP (we need to acquire the WPA handshake)
- Run the cracking tool:
  - aircrack-ng -a 2 -w DICT.TXT dump-01.cap

#### An example:

```
bt ~ # airodump-ng
 Airodump-ng 1.0 betal r857 - (C) 2006,2007 Thomas d'Otreppe
 Original work: Christophe Devine
 http://www.aircrack-ng.org
 usage: airodump-ng <options> <interface>[,<interface>,...]
CH 2 ] [ Elapsed: 1 min ] [ 2008-04-26 00:01 ] [ WPA handshake: 00:11:92:90:BD:00
 BSSID
                                       #Data, #/s CH MB ENC CIPHER AUTH ESSID
                   PWR RXQ Beacons
00:80:C8:B8:39:EB
                       0
                                           0
                                                       22
                                                           WEP WEP <length: 0>
                                770
 00:11:92:90:BD:00
                     0 100
                                        1009
                                                       1. WPA
                                                                TKTP
                                                                       PSK NCG
 BSSID
                   STATION
                                      PWR
                                            Rate Lost Packets Probes
00:11:92:90:BD:00 00:15:00:3C:3B:1A
                                            1- 1
                                                     0
                                                           1146
                                                                 NCG
 (not associated)
                                            0 - 1
                                                     \Omega
                   00:1E:4C:00:88:B2
 (not associated)
                  00:90:4B:64:4D:E7
                                            0 - 1
                                                     0
```

#### An example:

Opening dump.pcap-01.cap Reading packets, please wait... Read 2591 packets.

```
# BSSID ESSID Encryption
1 00:11:92:90:BD:00 NCG WPA (1 handshake)
2 00:80:C8:B8:39:EB No data - WEP or WPA

Index number of target network ? 1
Opening dump.pcap-01.cap
Reading packets, please wait...
```

Aircrack-ng 1.0 beta1 [00:00:00] 0 keys tested (0.00 k/s)

KEY FOUND! [ OVERVIEW ]

Master Key : 50 F0 E1 87 B6 9E BA 03 CA 93 C3 FB 1F 97 A2 92 C8 04 D5 E7 C2 EF 11 28 A2 08 D5 CC A1 11 22 F6

Transcient Key : 1E 98 CO 6F BD A7 6F 2E 8E 49 B1 CF 1F CC 91 89

59 52 82 A7 BB C0 5E 09 44 07 26 4C 6D BA D3 7D 5B 3B 2A 77 7E 41 8C DC 37 3B 23 CA 17 2B E0 E3 36 B7 FB 72 73 B3 4D FD 11 B2 CD E5 C8 4A DA D9

HEAPOL HMAC : 0E 36 DA 0D A9 88 C2 29 94 10 08 E6 AE 1C A0 F8